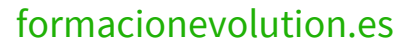

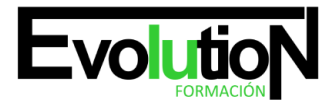

# **ADOBE PHOTOSHOP CS5**

**SKU:** EVOL-2639-VNO-A | **Categorías:** [ARTES GRÁFICAS, IMAGEN Y SONIDO,](https://formacion.cursosbonificadosevolution.es/categoria-curso/artes-graficas-imagen-y-sonido) [Creación, Diseño y Edición Digital](https://formacion.cursosbonificadosevolution.es/categoria-curso/artes-graficas-imagen-y-sonido/creacion-diseno-y-edicion-digital)

# **INFORMACIÓN DEL CURSO**

- **Horas** [75](https://formacion.cursosbonificadosevolution.es/horas/75)
- **Acreditado por Universidad** [SI](https://formacion.cursosbonificadosevolution.es/acreditado-por-universidad/si)
	- **Créditos ECTS** [3](https://formacion.cursosbonificadosevolution.es/creditos-ects/3)

# CURSO DE ESPECIALIZACIÓN

# **Objetivos**

- Familiarizarse con la aplicación y su entorno de trabajo.
- Aprender a crear nuevos documentos Photoshop CS5.
- Configurar un documento en Photoshop CS5.
- $\bullet$  Introducir y conocer las principales herramientas de selección.
- Introducir y conocer las principales herramientas de pintura.
- Conocer y trabajar con capas en Photoshop.
- Introducir y conocer las principales herramientas de texto.

# **Contenidos**

# **UD1. El interface.**

- 1.1. Borrado de preferencias.
- 1.2. Primeros pasos.
- 1.3. Recorrido rápido del interface.
- 1.4. Uso eficiente de las herramientas.
- 1.5. Fichas o pestañas.
- 1.6. Gestión de paneles.
- 1.7. Atajos a medida.
- 1.8. Workspace.

# **UD2. Guardar y ajustar documentos.**

- 2.1. Creación de documentos.
- 2.2. Modificación de tamaño.
- 2.3. Pan and zoom.
- 2.4. Navegador.

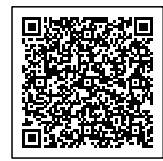

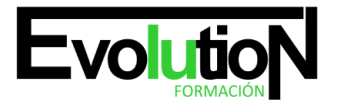

# formacionevolution.es

#### Telefono y whatsapp +34 630 06 65 14

- 2.5. Deshacer e historia.
- 2.6. Tamaño de lienzo.
- 2.7. Rotación de Vista.
- 2.8. Guardado de documentos.
- 2.9. Buscar imágenes mediante bridge.

# **UD3. Herramientas de selección.**

- 3.1. Selecciones geométricas.
- 3.2. Modificar selecciones.
- 3.3. Combinar selecciones.
- 3.4. Herramienta de selección rápida.
- 3.5. Herramientas de selección varita mágica.
- 3.6. Guardado de selecciones.

# **UD4. Herramientas de pintura.**

- 4.1. Modos de color.
- 4.2. Selecciones de color.
- 4.3. Pincel y panel de pinceles.
- 4.4. Relleno de color.
- 4.5. Sustitución de color.
- 4.6. Degradados.

# **UD5. Gestión de capas.**

- 5.1. Capas.
- 5.2. Ajustes de visualización.
- 5.3. Creación de capas.
- 5.4. Mover y borrar capas.
- 5.5. Trabajar con múltiples capas.
- 5.6. Bloqueo de capas.
- 5.7. Combinado y colapsado.
- 5.8. Estilos de capa.

# **UD6. Herramientas de texto.**

- 6.1. Texto normal.
- 6.2. Texto de párrafo.
- 6.3. Transformación y deformación.

# **UD7. Manipulación.**

- 7.1. Recortar.
- 7.2. Medidas.
- 7.3. Transformación.

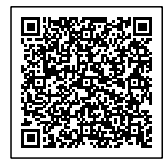

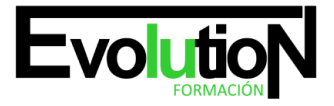

# formacionevolution.es

#### Telefono y whatsapp +34 630 06 65 14

# 7.4. Escalar según contenido.

7.5. Rellenar según contenido.

# **UD8. Filtros.**

8.1. Filtros.

8.2. Trabajando con la galería de filtros.

# **UD9. Guardar.**

9.1. Guardar para web.

9.2. Creación de galería web con Bridge.

9.3. Imprimir.

# **UD10. Color - LAB - RGB - CMYK - LAB, RGB o CMYK.**

10.1. Indexado.

10.2. Grises y mapa de bits.

10.3. Gestión de color.

# **UD11. Foto - ajustes.**

- 11.1. Histogramas.
- 11.2. Capas de ajuste.
- 11.3. Niveles.
- 11.4. Curvas.
- 11.5. Tono-saturación.
- 11.6. Ajustes con sombras-iluminación.
- 11.7. Reducción de ruido.

# **UD12. Canales y capas.**

- 12.1. Máscara de capa.
- 12.2. Canales.
- 12.3. Canales alpha.
- 12.4. Capas de forma.

# **UD13. Objetos inteligentes.**

- 13.1. Objetos inteligentes.
- 13.2. Filtros inteligentes.

# **UD14. 3D.**

- 14.1. Importación.
- 14.2. Guardado de documentos 3D.

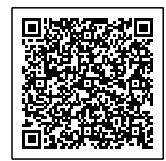

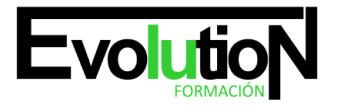

# formacionevolution.es

#### Telefono y whatsapp +34 630 06 65 14

- 14.3. Exportación 3D.
- 14.4. Formas 3D predeterminadas.
- 14.5. Pintar y texturas.
- 14.6. Convertir objeto 2D a postal 3D.

# **UD15. Herramientas avanzadas.**

15.1. Pincel corrector puntual.

- 15.2. Pincel corrector.
- 15.3. Herramienta parche.
- 15.4. Herramienta tapón de clonar.
- 15.5. Retoque de ojeras.
- 15.6. Licuar.

#### **UD16. Automatizaciones.**

- 16.1. Acciones.
- 16.2. Automatizar por lotes.
- 16.3. Automatizaciones.
- 16.4. Automatización HDR con Photoshop.

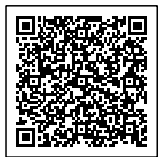